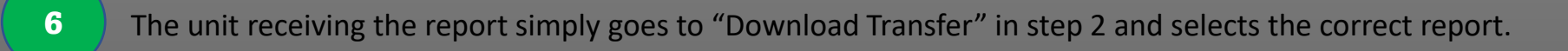

## EMIHS 5-minute Lineup Dr Inter-Agency Transfer of eMeds Reports

**Can be used to transfer to out-of-county units, MSP aviation or Company 50 units**

2 Click Transfers> Upload Transfer QUICKIINKS Author Dashboard  $\Box$  nttps://miemss.org/... First watch Dashbo... **IEE** Interrater re **A** Save **EKG Transfers Messages CAD Select Transfer Type Download Transfer** Incident Number: Upload Transfer Station Run Nun  $\sim$   $\sim$   $\sim$   $\sim$   $\sim$   $\sim$ 

4

Choose the proper unit here: *Hint: ask them how their unit appears in eMeds*

Would y Find value...

Transfer to Unit:

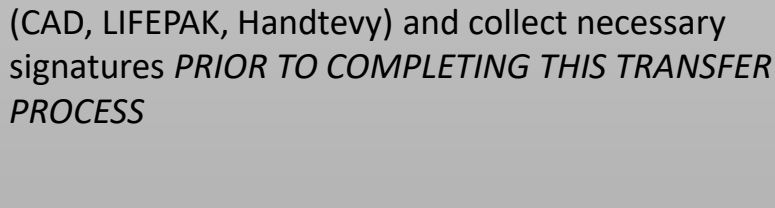

Start your report, complete any necessary imports

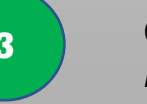

1

5

Choose the proper agency here: *PG, Frederick, MSP, NDW, etc.*

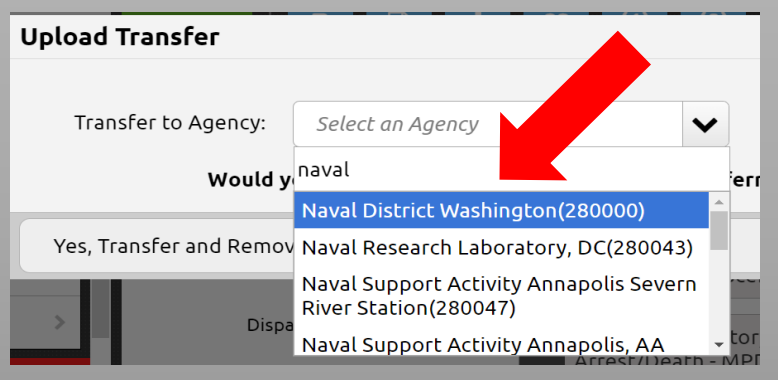

*Choose whether or not to keep a copy of the report to complete, or to transfer the entire thing to the other unit. In most cases, the correct answer is to retain a copy of your care for our records, selecting operational support as the disposition.*

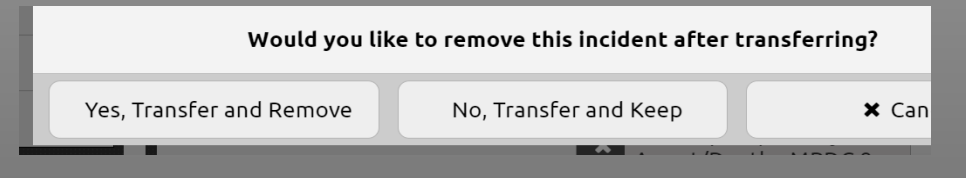

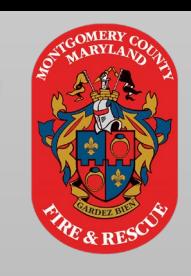

District 41\District 41 Transfer and Remov PA289\PA289 PA209\PA209

Select a Unit

PA750\PA750